#### **Expense Module - Quick Reference Guide – October 2013**

Top Tips for Expense Entry – Six things every user should know!

### **1. Clear cache**

Web browsers, particularly Internet Explorer, easily get confused. To maintain error free use, delete temporary files and cookies by pressing Ctrl + Shift + Delete. This shortcut works in Internet Explorer, Firefox, and Chrome.

## **2. Save for later**

After entering a few lines on your expense report, click the "Save for Later" button. Saving frequently will prevent the "data inconsistent with database" error message that requires closing the expense report without saving. Save assigns a report ID that can be used to retrieve your expense report if you need to come back to the report later.

## **3. Returned**

Transactions that are Sent Back for Revision generate an email with the subject "Expense Report Returned". Log in to see the comments that explain why. Below the Report ID and above the Report Information there will be red underlined text. Clicking on this text brings you to the bottom of the page to Approval Detail. Full comments are in Approval Detail

## **4. Taxable over 60 days**

Any item that is past 60 days is required to have a "Taxable" Billing Type. The Total Taxable Expenses amount appears in the Expense Report Totals box. All expense reports that have items over 60 days are required to submit the Explanation of Late Filing form which is located on the **Department of Finance & Management Forms** page under VISION Expense Forms.

## **5. Current approval status**

The Current Approval Status can be used to determine the stage of a request and is located at the bottom of the transaction. The information in this box indicates what steps have been completed in the approval process. "In Process" indicates that the Originator has **not** submitted the transaction. If there is more than one Approver, the highest number Approver MUST approve.

# **6. Month end**

VISION is the system of record for the State's financial reports. To produce timely and accurate reports, month end procedures are in place. Monitor the Report Status in the Report Information section. All expense reports must be in either a "Paid", "Approved for Payment" or "Staged" status by your department's deadline or you will need to reenter the report.

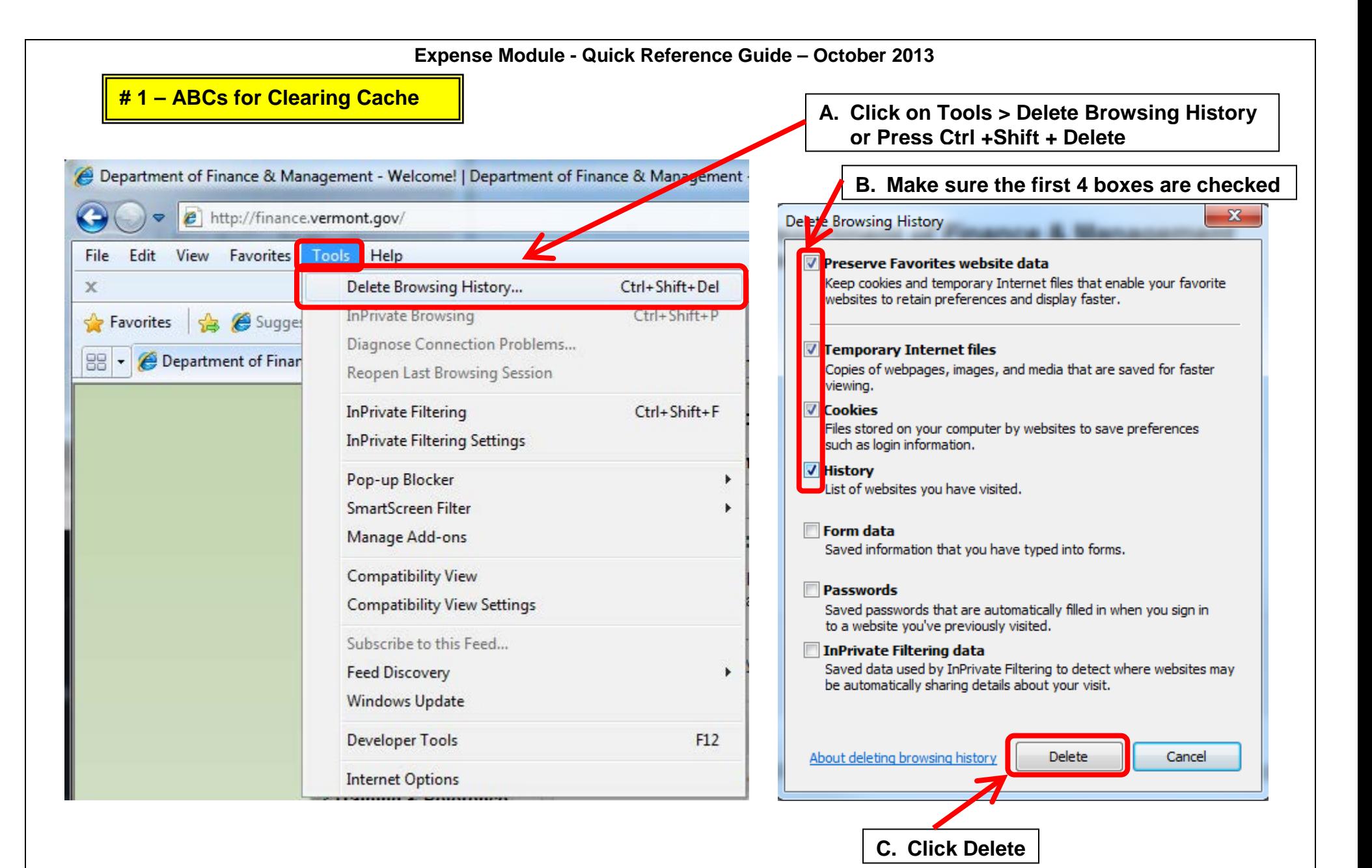

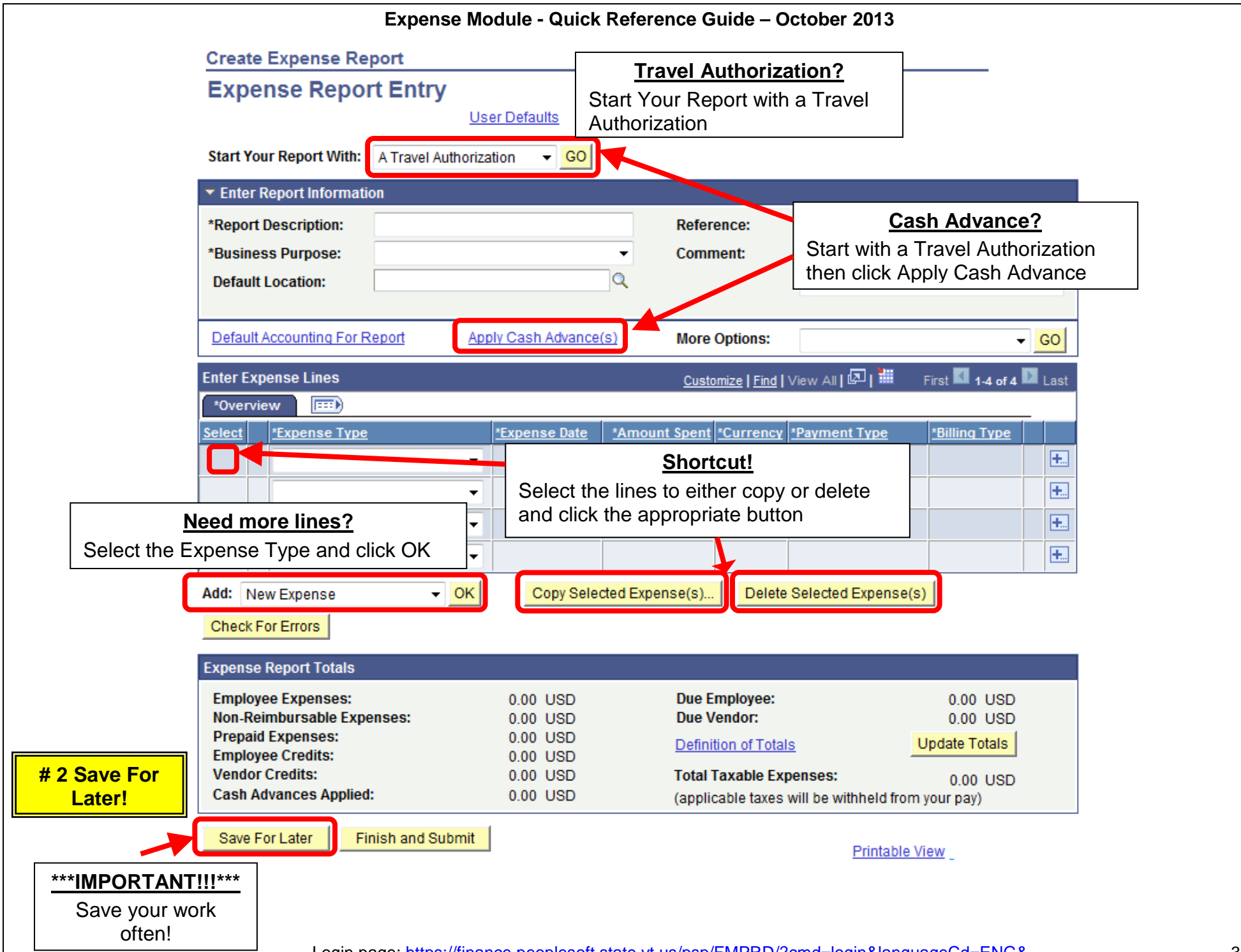

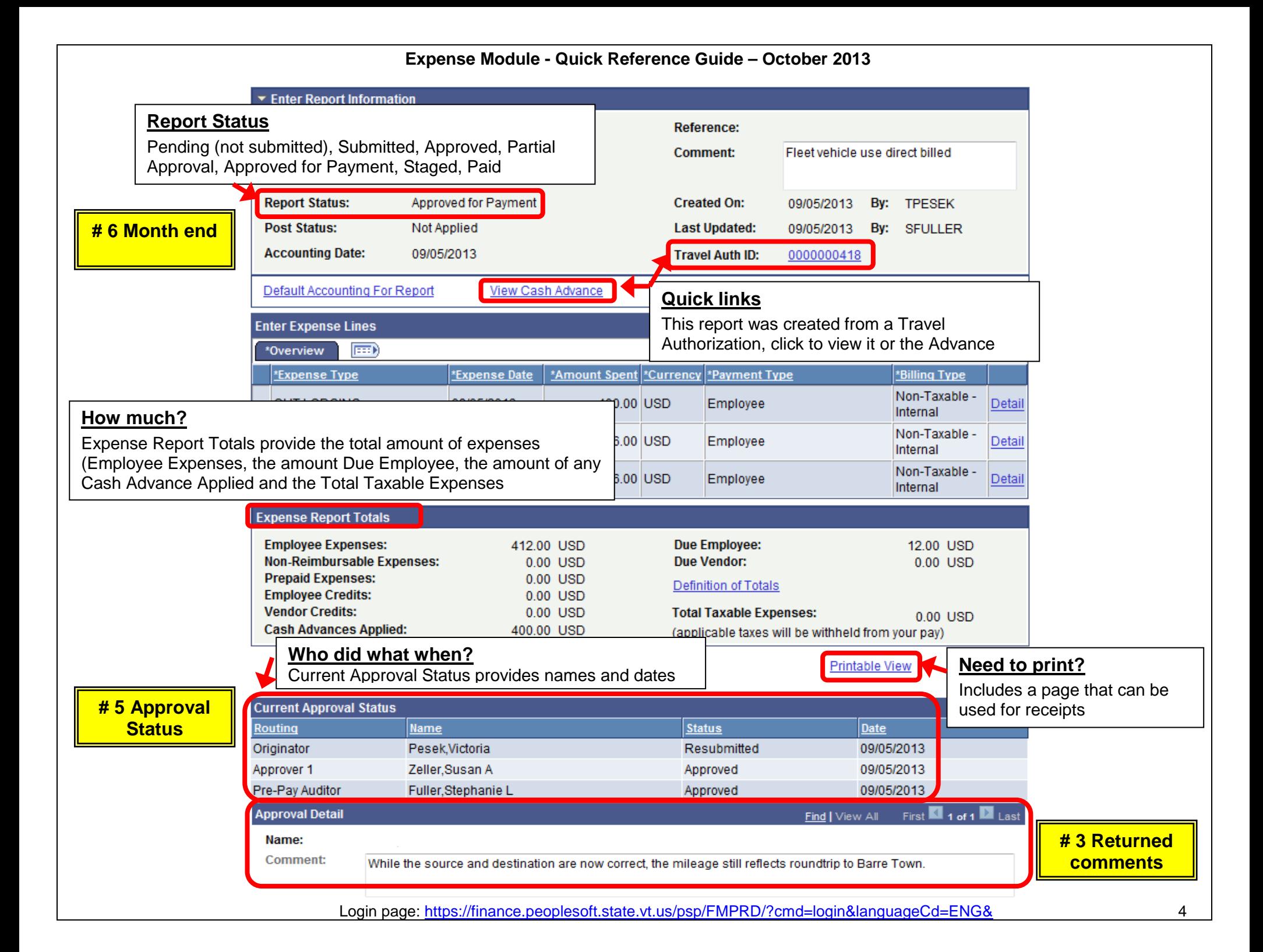